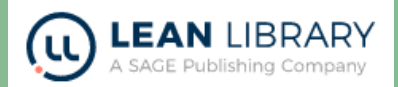

## Library Access Browser Extension

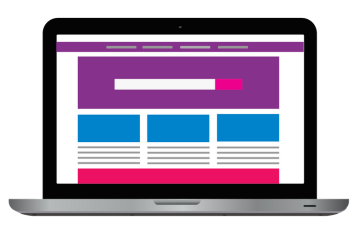

**Library Access is a browser add-on which makes it easier for you to access the full text versions of journal articles and resources wherever you are.**

**On a trust computer, the add-on should automatically be available on your browser (Chrome or Edge) but if you aren't sure, or are using your own device, simply click [here](https://www.leanlibrary.com/download/) to download or switch it on. You will need to select 'Mersey Care NHS Foundation Trust' from the list of institutions.**

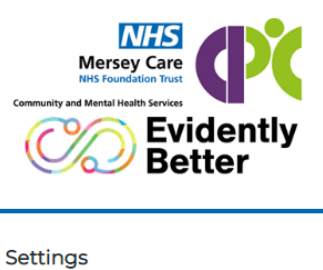

Please select your institute below so we can

correctly configure your Library Access.

Select your library \*

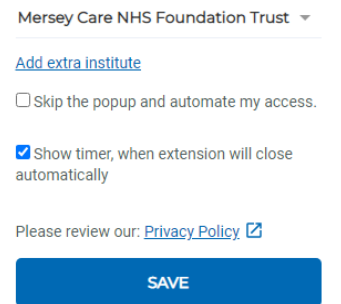

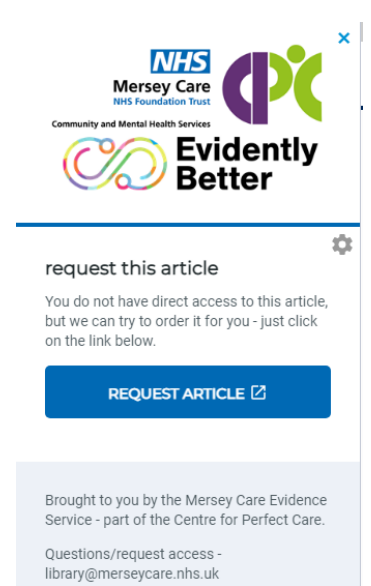

**As you browse a journal online and look at an article a pop up will link you through the full text. The first time this happens, it will prompt you to log in with your OpenAthens username and password and will remember you for the rest of the browsing session.**

**If you are looking at an article that we don't have access to, it will let you know and give you a quick way to request the article from us, so we can order it for you.**

**Additionally, if you come across a phrase, or title and want to find out more, or look for a specific article, you can highlight the text, right click and choose where to search for more information.**

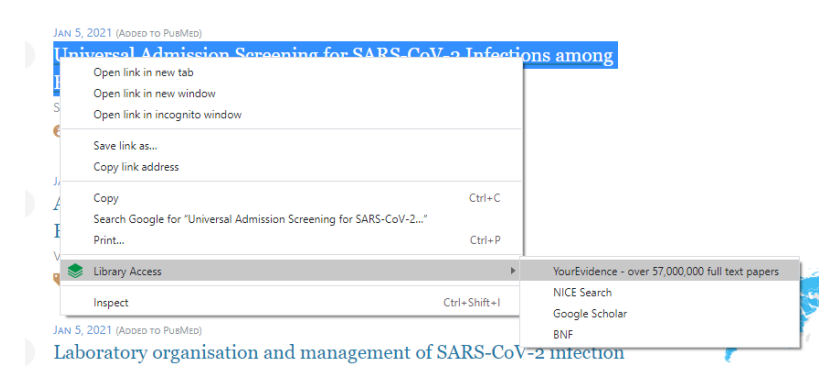

**To watch a short demo video by LEAN Library Access, please [click](https://youtu.be/v6RpmXaq3Mg) here**

**If you need any help using the Library Access Extension please contact us**

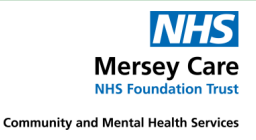

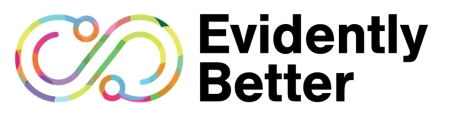

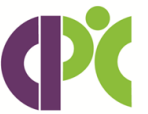

l**ibrary@merseycare.nhs.uk @evidentlybetter**

For more information go to <https://www.evidentlybetter.org/>